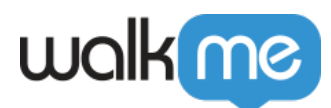

## [How to Determine if Workstation is Installed](https://support.walkme.com/knowledge-base/how-to-determine-if-workstation-is-installed/)

## Brief Overview

Workstation is a desktop application. In some cases, IT will need to determine if Workstation is already installed using a script.

This article explains how to find the evidence of the successful installation.

## Windows

On Windows environments, Workstation has a registry entry that IT can check to indicate if the .exe file is installed.

**REGISTRY LOCATION:** Computer\HKEY\_CURRENT\_USER\SOFTWARE\Microsoft\Windows\CurrentVersion\Run **REGISTRY KEY:** Workstation **REGISTRY VALUE:** "C:\Users\<CURRENT\_USER>\AppData\Local\Workstation\update.exe" –processStart "Workstation.exe"

**Note**: Replace CURRENT\_USER with the logged in user name.

Learn more about how to check if a registry key is available using CLI, by referring to [this Stack](https://stackoverflow.com/questions/35458001/check-if-registry-key-value-exists-and-if-so-log-it) [Overflow post.](https://stackoverflow.com/questions/35458001/check-if-registry-key-value-exists-and-if-so-log-it)

## MacOS

On macOS environments, IT teams can check if Workstation is installed by typing the below command within the terminal:

mdfind "kMDItemKind == 'Application'" | grep "Workstation.app"

The prompt should list the Workstation .app file path if the application is installed:

/Applications/Workstation.app

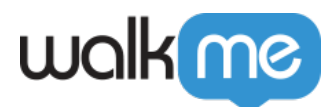